# **Avance III 400 MHz SB - Altres tasques postconfiguració del TopSpin**

Aquesta pàgina conté les tasques posteriors a la instal·lació de les dues versions 3.6.3 i 3.6.4 del Topspin. Per exemple: organitzar les carpetes creades, eliminar les carpetes redundants o innecessàries, organitzar les carpetes de dades, etc.

# **Carpetes amb versions anteriors del TopSpin**

- Moc les carpetes /opt/topsin3.6.3/conf/instr/topspin3.5pl6 i /opt/topsin3.6.3/conf/instr/topspin3.6.1 dins /opt/topspin3.6.4/conf/instr.
- Moc la carpeta /opt/topsin3.6.3/ dins /opt/topspin3.6.4/conf/instr
- Elimino de /opt/topspin3.6.4/conf/instr/ les carpetes i fitxers innecessaris de les instal·lacions anteriors, entre altres: examdata, guide, jython, prog/docu, etc.

L'espai final ocupat pels fitxers de configuració de les anteriors instal·lacions és:

# du -hs topspin\* 1.4G topspin3.5pl6 1015M topspin3.6.1 537M topspin3.6.3

# **Discos durs HDD**

Aquests són els discos durs HDD procedents d'altres ordinadors i instal·lats al nou ordinador.

### **Disc dur HDD de l'anterior ordinador del 400SB**

- Model: WDC WD5003ABYZ-011FA0 (01.01S03)
	- $\circ$  Size: 500 GB (500,107,862,016 bytes)
	- Partitioning: MBR
	- Serial No: WD-WMAYP0J0AXNS
	- Mount point: /dev/sdc
	- Partitions:
		- /dev/sdc1 Ext2
		- /dev/sdc2 Extended Partition
			- /dev/sdc5 Linux LVM

amb la següent configuració de LVM,

# pvs /dev/sdc5 PV VG Fmt Attr PSize PFree /dev/sdc5 cie-55-31-vg lvm2 a-- <465.52g 5.98g

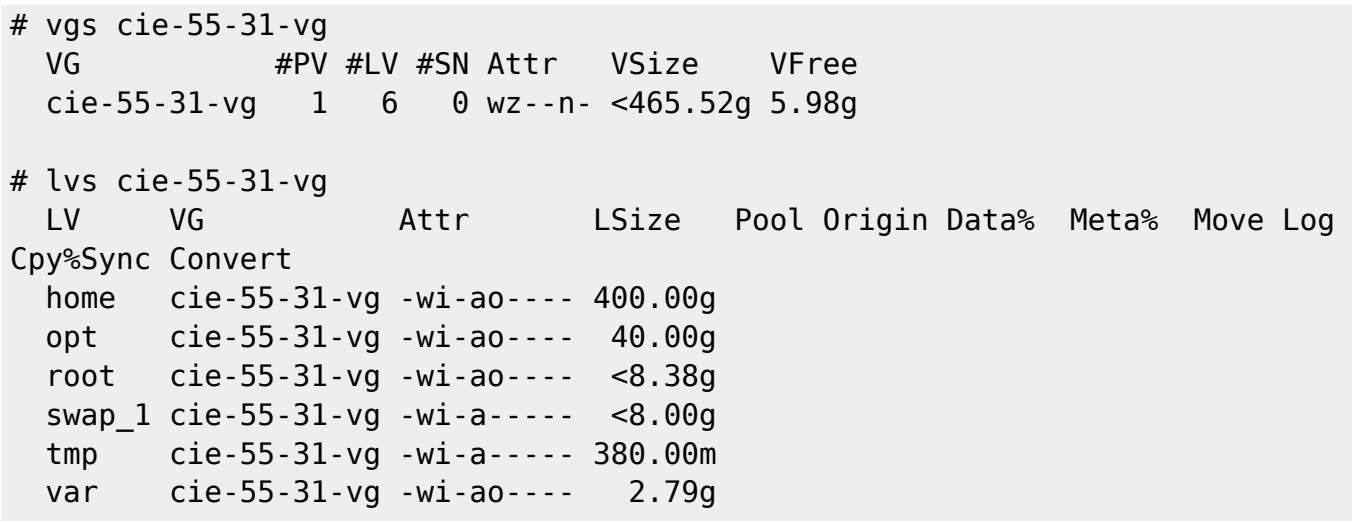

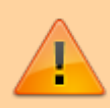

SMART indica que aquest disc ha estat en funcionament 4 anys i 3 mesos, però que no té cap problema. En qualsevol cas, **aquest disc dur no es farà servir al nou ordinador,** i **caldrà transferir el seu contingut al nou disc dur HDD.**

### **Disc dur HDD de l'anterior ordinador del 400WB**

- Model: WDC WD10EZEX-60M2NA0 (03.01A03)
	- $\circ$  Size: 1.0 TB (1,000,204,886,016 bytes)
	- Partitioning: GUID Partition Table
	- Serial No: WD-WCC3F4CRTCZ4
	- Mount point: /dev/sdb
	- Partitions:
		- /dev/sdb1 EFI System Ext4 43 GB ROOT
		- /dev/sdb2 Linux Filesystem Ext4 11 GB VAR
		- /dev/sdb4 Linux Filesystem Ext4 21 GB OPT
		- /dev/sdb5 Linux Filesystem Ext4 376 GB HOME

SMART indica que aquest disc ha estat en funcionament 1 anys i 11 mesos, però que no té cap problema.

Després de comprovar que les dades de RMN ja es van transferir al servidor de dades, i de transferir algunes carpetes que podrien tenir un interès històric, esborro les particions al disc. Llavors creo dues particions de 500 GB cadascuna sense sistema de fitxers i començo a configurar-les per LVM,

```
# pvcreate /dev/sdb1 /dev/sdb2
  Physical volume "/dev/sdb1" successfully created.
  Physical volume "/dev/sdb2" successfully created.
# pvs /dev/sdb[1-9]
 PV VG Fmt Attr PSize PFree
  /dev/sdb1 cie-54-214-vg-2 lvm2 a-- 465.66g 465.66g
```
 /dev/sdb2 cie-54-214-vg-2 lvm2 a-- <465.85g <465.85g # vgcreate cie-54-214-vg-2 /dev/sdb1 /dev/sdb2 Volume group "cie-54-214-vg-2" successfully created # vgs VG **#PV #LV #SN Attr** VSize VFree centos\_cie-54-214 1 3 0 wz--n- <464.76g 4.00m cie-54-214-vg-2 2 0 0 wz--n- <931.51g <931.51g cie-55-31-vg 1 6 0 wz--n- <465.52g 5.98g # lvcreate -L 200G -n current-data cie-54-214-vg-2 Logical volume "current-data" created. # lvcreate -l 100%FREE -n archived-data cie-54-214-vg-2 Logical volume "archived-data" created. # lvs cie-54-214-vg-2 LV VG Attr LSize Pool Origin Data% Meta% Move Log Cpy%Sync Convert archived-data cie-54-214-vg-2 -wi-a----- <731.51g current-data cie-54-214-vg-2 -wi-a----- 200.00g # lvdisplay cie-54-214-vg-2 --- Logical volume --- LV Path /dev/cie-54-214-vg-2/current-data LV Name current-data VG Name cie-54-214-vg-2 LV UUID k1VFfK-fOhn-WPUS-ojPF-d89U-rzoj-MY1eWs LV Write Access read/write LV Creation host, time cie-54-214.uab.cat, 2021-08-31 17:29:34 +0200 LV Status available  $\#$  open 0 LV Size 200.00 GiB Current LE 51200 Segments 1 Allocation inherit Read ahead sectors auto - currently set to 256 Block device 253:9 --- Logical volume --- LV Path /dev/cie-54-214-vg-2/archived-data LV Name archived-data VG Name cie-54-214-vg-2 LV UUID RTFalo-DXwm-xCNZ-5ELs-u8LM-4b8e-ahjZ4f LV Write Access read/write LV Creation host, time cie-54-214.uab.cat, 2021-08-31 17:30:42 +0200 LV Status available  $\#$  open 0 LV Size <731.51 GiB Current LE 187266

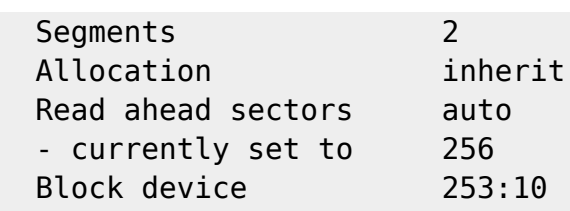

i finalment creo el sistema de fitxers (ext4) a cadascun dels volums lògics,

```
# mkfs.ext4 /dev/mapper/cie--54--214--vg--2-current--data
mke2fs 1.42.9 (28-Dec-2013)
Filesystem label=
OS type: Linux
Block size=4096 (log=2)
Fragment size=4096 (log=2)
Stride=0 blocks, Stripe width=0 blocks
13107200 inodes, 52428800 blocks
2621440 blocks (5.00%) reserved for the super user
First data block=0
Maximum filesystem blocks=2199912448
1600 block groups
32768 blocks per group, 32768 fragments per group
8192 inodes per group
Superblock backups stored on blocks:
         32768, 98304, 163840, 229376, 294912, 819200, 884736, 1605632,
2654208,
         4096000, 7962624, 11239424, 20480000, 23887872
Allocating group tables: done
Writing inode tables: done
Creating journal (32768 blocks): done
Writing superblocks and filesystem accounting information: done
# mkfs.ext4 /dev/mapper/cie--54--214--vg--2-archived--data
mke2fs 1.42.9 (28-Dec-2013)
Filesystem label=
OS type: Linux
Block size=4096 (log=2)
Fragment size=4096 (log=2)
Stride=0 blocks, Stripe width=0 blocks
47947776 inodes, 191760384 blocks
9588019 blocks (5.00%) reserved for the super user
First data block=0
Maximum filesystem blocks=2340421632
5853 block groups
32768 blocks per group, 32768 fragments per group
8192 inodes per group
Superblock backups stored on blocks:
         32768, 98304, 163840, 229376, 294912, 819200, 884736, 1605632,
2654208,
```
 4096000, 7962624, 11239424, 20480000, 23887872, 71663616, 78675968, 102400000

Allocating group tables: done Writing inode tables: done Creating journal (32768 blocks): done Writing superblocks and filesystem accounting information: done

#### **Fitxer fstab**

Creo les carpetes on es muntaran els nous sistemes de fitxers,

# mkdir -p nmrdata/current # mkdir -p nmrdata/archive # ls -l ../nmrdata/ total 8 drwxr-xr-x. 3 root root 4096 Aug 31 17:43 archive drwxr-xr-x. 3 root root 4096 Aug 31 17:43 current

Afegeixo les següents línies al fitxer /etc/fstab per muntar els nous sistemes de fitxers,

```
## 20210831 - MCE - Espai de disc per dades actuals i antigues
##
/dev/mapper/cie--54--214--vg--2-current--data /opt/nmrdata/current
ext4 defaults 0 0
/dev/mapper/cie--54--214--vg--2-archived--data /opt/nmrdata/archive ext4
defaults 0 0
```
i els munto

# mount -v /dev/mapper/cie--54--214--vg--2-current--data mount: /opt/nmrdata/current does not contain SELinux labels. You just mounted an file system that supports labels which does not contain labels, onto an SELinux box. It is likely that confined applications will generate AVC messages and not be allowed access to this file system. For more details see restorecon(8) and mount(8). mount: /dev/mapper/cie--54--214--vg--2-current--data mounted on /opt/nmrdata/current.

```
# mount -v /dev/mapper/cie--54--214--vg--2-archived--data
mount: /opt/nmrdata/archive does not contain SELinux labels.
        You just mounted an file system that supports labels which does not
        contain labels, onto an SELinux box. It is likely that confined
        applications will generate AVC messages and not be allowed access to
        this file system. For more details see restorecon(8) and mount(8).
mount: /dev/mapper/cie--54--214--vg--2-archived--data mounted on
/opt/nmrdata/archive.
```
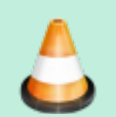

Resoldre el problema amb el SELinux

### **Enllaços d'interès**

[4.4.1. Creating Logical Volumes.](https://web.mit.edu/rhel-doc/5/RHEL-5-manual/Cluster_Logical_Volume_Manager/LV_create.html) Red Hat Documentation.

 $\bullet$  ...

# **IN PROGRESS - Carpetes de dades**

- Copiar les dades anteriors a la nova carpeta ''/opt/nmrdata/archive/''.
- Moure les dades més recents a la nova carpeta ''/opt/nmrdata/current/''.
- Agrupar els experiments dins archive segons la seva data. D'entrada, per anys, i més endavant per any i mes.

### **Còpia de les dades anteriors**

Copio les dades de l'antic disc dur al nou disc dur,

```
# rsync -Hvax --progress --stats /mnt/old-400sb-home/sermnuab/data/*
/opt/nmrdata/archive/
sending incremental file list
aaraujo/
aaraujo/nmr/
afinitica/
afinitica/nmr/
afinitica/nmr/AF-79-Saccharin_ACN/
afinitica/nmr/AF-79-Saccharin_ACN/1/
afinitica/nmr/AF-79-Saccharin_ACN/1/acqu
          8,834 100% 0.00kB/s 0:00:00 (xfr#1, ir-chk=1017/1387)
afinitica/nmr/AF-79-Saccharin_ACN/1/acqus
          9,006 100% 8.59MB/s 0:00:00 (xfr#2, ir-chk=1016/1387)
afinitica/nmr/AF-79-Saccharin_ACN/1/audita.txt
             701 100% 62.23kB/s 0:00:00 (xfr#3, ir-chk=1015/1387)
afinitica/nmr/AF-79-Saccharin_ACN/1/fid
:
:
test/nmr/tune-31P/1/pdata/1/thumb.png
           1,667 100% 3.73kB/s 0:00:00 (xfr#1159681, to-chk=2/1385013)
test/nmr/tune-31P/1/pdata/1/title
              13 100% 0.03kB/s 0:00:00 (xfr#1159682, to-chk=1/1385013)
```

```
venvirotech/
venvirotech/nmr/
```
Number of files: 1,385,013 (reg: 1,159,682, dir: 225,331) Number of created files: 1,385,013 (reg: 1,159,682, dir: 225,331) Number of deleted files: 0 Number of regular files transferred: 1,159,682 Total file size: 108,253,481,727 bytes Total transferred file size: 108,253,481,727 bytes Literal data: 108,253,481,727 bytes Matched data: 0 bytes File list size: 9,305,836 File list generation time: 0.001 seconds File list transfer time: 0.000 seconds Total bytes sent: 108,355,890,219 Total bytes received: 23,478,954 sent 108,355,890,219 bytes received 23,478,954 bytes 33,179,050.72 bytes/sec total size is 108,253,481,727 speedup is 1.00

Llavors moc les carpetes dels experiments de dins de les respectives carpetes nmr a la carpeta de cada grup, és a dir, de sermn/nmr a sermn,

```
# for DIR in *
> do
> mv $DIR/nmr/* $DIR
> done
mv: cannot stat 'aaraujo/nmr/*': No such file or directory
mv: cannot stat 'afinitica/nmr/*': No such file or directory
mv: cannot stat 'catechol/nmr/*': No such file or directory
mv: cannot stat 'esistare/nmr/*': No such file or directory
mv: cannot stat 'guest/nmr/*': No such file or directory
mv: cannot stat 'jaayllon/nmr/*': No such file or directory
mv: cannot stat 'lost+found/nmr/*': No such file or directory
mv: cannot stat 'nanomol/nmr/*': No such file or directory
mv: cannot stat 'nmarco/nmr/*': No such file or directory
mv: cannot stat 'venvirotech/nmr/*': No such file or directory
```
Per acabar, comprovo que no queda res dins les carpetes nmr abans d'esborrar-les,

```
# find ./*/nmr -type f -print
(finds nothing)
# du -hs ./*/nmr
4.0K ./aaraujo/nmr
16K ./afinitica/nmr
4.0K ./afredi/nmr
4.0K ./aponrouch/nmr
...
4.0K ./sermn/nmr
```

```
4.0K ./teo/nmr
4.0K ./test/nmr
4.0K ./venvirotech/nmr
# rm -ri ./*/nmr
rm: remove directory './aaraujo/nmr'? y
rm: remove directory './afinitica/nmr'? y
rm: remove directory './afredi/nmr'? y
...
rm: remove directory './sermn/nmr'? y
rm: remove directory './teo/nmr'? y
rm: remove directory './test/nmr'? y
rm: remove directory './venvirotech/nmr'? y
```
#### **Carpetes de dades actuals**

Creo a /opt/nmrdata/current les mateixes carpetes de dades que es varen crear als nous espectròmetres, per exemple, aquestes són les carpetes creades a l'Avance Neo 400 MHz

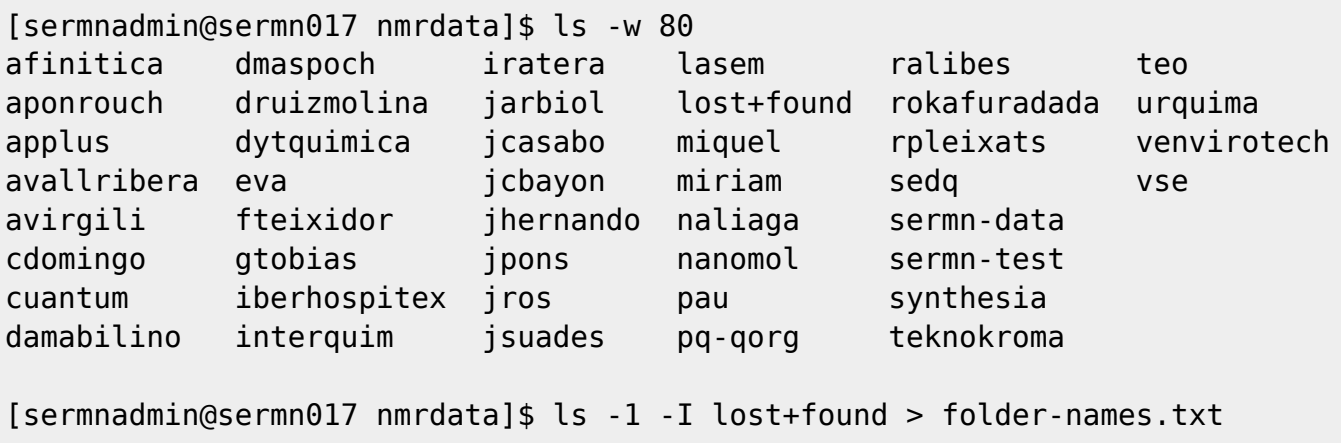

Transfereixo el fitxer al nou ordinador de l'Avance III 400 MHz i creo les carpetes de dades,

```
[root@cie-54-214 current] # for USER in `cat folder-names.txt`
> do
> mkdir --verbose $USER
> done
mkdir: created directory 'afinitica'
mkdir: created directory 'aponrouch'
mkdir: created directory 'applus'
mkdir: created directory 'avallribera'
[...]
mkdir: created directory 'urquima'
mkdir: created directory 'venvirotech'
mkdir: created directory 'vse'
# chown -R sermnuab:sermnuab [a-k,m-z]* lasem
[root@cie-54-214 current]# ls -l
```
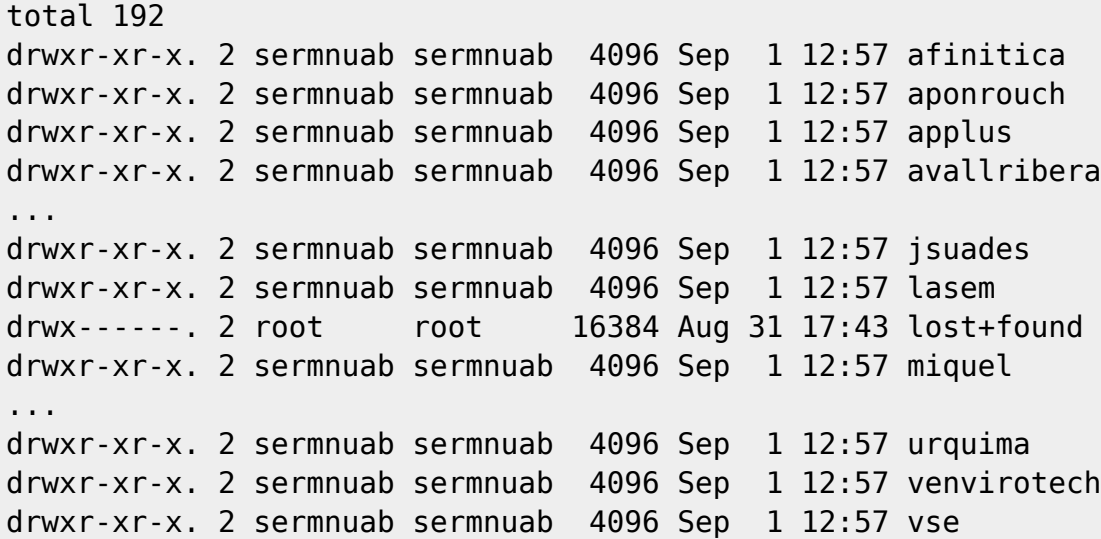

Llavors, per cadascuna d'aquestes carpetes actives, moc les carpetes de dades més recents de archive a current. Ho faig a mà amb l'ajut del programa Mindight Commander després de [definir unes dreceres de teclat](https://unix.stackexchange.com/questions/354215/change-sort-order-with-shortcuts-in-midnight-commander) per fer la tasca una mica menys feixuga.

- Quick search: Ctrl+S
- Sort by name:  $\text{Alt} + |#|$
- Sort by MTime:  $Alt + \&$

### **IN PROGRESS - Compartir les carpetes de dades**

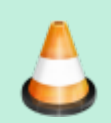

muntar la carpeta compartida al servidor de dades i muntar per separar current i archive.

#### **Exportar les carpetes de dades**

Afegeixo les següents línies per compartir la carpeta de dades i la carpeta ~topspin/exp/stan/nmr/list amb el servidor de dades,

#### # SERMN - EXPORTED FOLDERS

```
# Export NMR data folder to SeRMN data server
# Because of SELinux, the data folder cannot be inside a home folder
/opt/nmrdata
sermn.uab.cat(ro,sync,no_subtree_check,root_squash,all_squash,insecure)
# Export TopSpin 3.6.4 lists folder to SeRMN data server
/opt/topspin3.6.4/exp/stan/nmr/lists
sermn.uab.cat(ro,sync,no_subtree check,root squash,all squash,insecure)
```
i exporto les carpetes

```
# exportfs -v -a
exporting sermn.uab.cat:/opt/topspin3.6.4/exp/stan/nmr/lists
exporting sermn.uab.cat:/opt/nmrdata
exporting spect:/usr/diskless/clients/spect
exporting spect:/usr/diskless/dl_usr
# exportfs -v
/usr/diskless/dl_usr
spect(sync,wdelay,hide,no_subtree_check,sec=sys,ro,secure,root_squash,no_all
_squash)
/usr/diskless/clients/spect
spect(sync,wdelay,hide,no_subtree_check,sec=sys,rw,secure,no_root_squash,no
all squash)
/opt/nmrdata
sermn.uab.cat(sync,wdelay,hide,no_subtree_check,sec=sys,ro,insecure,root_squ
ash,all_squash)
/opt/topspin3.6.4/exp/stan/nmr/lists
sermn.uab.cat(sync,wdelay,hide,no_subtree_check,sec=sys,ro,insecure,root_squ
ash,all_squash)
```
#### **Muntar les carpetes de dades**

Edito el fitxer /etc/fstab al servidor per actualitzar la informació sobre les carpetes exportades per l'espectròmetre,

```
root@sermnserver:/etc# cat fstab
...
############################################################################
####
# 2021-09-01 SPECTROMETER AVAILABLE AFTER COMPUTER UPGRADE
#
# AVANCE III 400SB + HR-MAS
# Spectrometer or computer ... Bruker AVANCE III 400 MHz SB + HR-MAS
# OS ......................... CentOS GNU/Linux
# shared dir (protocol) ...... /opt/nmrdata (nfs) DATA DIRECTORY
#
# removed rsize/wsize option "rsize=8192,wsize=8192" so that the client uses
the values set by the server
## TEMP OFF - 20210824 - MCE cie-55-31.uab.cat:/home/sermnuab/data
/var/ftp/av3-400-sb nfs ro,nosuid,noexec,nodev,soft 0
\Omega## TEMP OFF - 20210824 - MCE
cie-55-31.uab.cat:/opt/topspin3.6.1/exp/stan/nmr/lists
/var/ftp/av3-400-sb-ts3-lists nfs
ro, nosuid, noexec, nodev, soft \qquad \qquad \theta 0
cie-54-214.uab.cat:/opt/nmrdata /var/ftp/av3-400-sb nfs
ro, nosuid, noexec, nodev, soft 0 0
cie-54-214.uab.cat:/opt/topspin3.6.4/exp/stan/nmr/lists /var/ftp/av3-400-
```
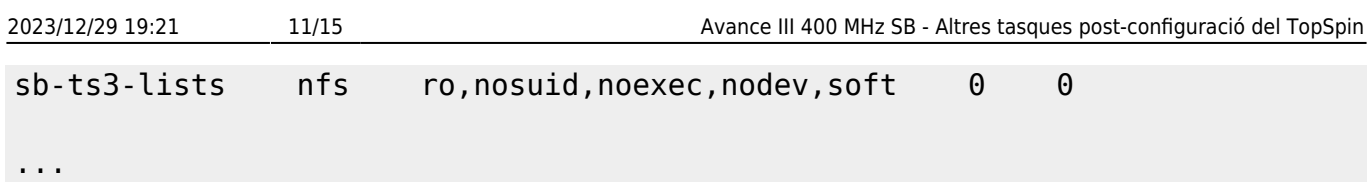

Llavors provo a muntar la carpeta, però em dona un error

```
root@sermnserver:/etc# mount -v /var/ftp/av3-400-sb
mount.nfs: timeout set for Sat Sep 4 12:18:17 2021
mount.nfs: trying text-based options
'soft,vers=4,addr=158.109.54.214,clientaddr=192.168.2.2'
mount.nfs: mount(2): No route to host
mount.nfs: trying text-based options
'soft,vers=4,addr=158.109.54.214,clientaddr=192.168.2.2'
mount.nfs: mount(2): No route to host
mount.nfs: trying text-based options
'soft,vers=4,addr=158.109.54.214,clientaddr=192.168.2.2'
mount.nfs: mount(2): No route to host
\overline{C}
```
Comprovo si l'espectròmetre i el seu servidor de NFS són accessibles,

root@sermnserver:/etc# ping -c 5 cie-54-214.uab.cat PING cie-54-214.uab.cat (158.109.54.214) 56(84) bytes of data. 64 bytes from cie-54-214.uab.es (158.109.54.214): icmp\_seq=1 ttl=63 time=0.911 ms 64 bytes from cie-54-214.uab.es (158.109.54.214): icmp\_seq=2 ttl=63 time=0.790 ms 64 bytes from cie-54-214.uab.es (158.109.54.214): icmp\_seq=3 ttl=63 time=0.795 ms 64 bytes from cie-54-214.uab.es (158.109.54.214): icmp\_seq=4 ttl=63 time=0.824 ms 64 bytes from cie-54-214.uab.es (158.109.54.214): icmp\_seq=5 ttl=63 time=0.856 ms --- cie-54-214.uab.cat ping statistics --- 5 packets transmitted, 5 received, 0% packet loss, time 4080ms rtt min/avg/max/mdev = 0.790/0.835/0.911/0.048 ms root@sermnserver:/etc# rpcinfo -p cie-54-214.uab.cat rpcinfo: can't contact portmapper: RPC: Remote system error - No route to host root@sermnserver:/etc# route -n Kernel IP routing table Destination Gateway Genmask Flags Metric Ref Use Iface 0.0.0.0 192.168.2.1 0.0.0.0 UG 0 0 0 eth0 0.0.0.0 192.168.2.1 0.0.0.0 UG 1024 0 0 eth1 192.168.2.0 0.0.0.0 255.255.255.0 U 0 0 0 eth0 192.168.2.0 0.0.0.0 255.255.255.0 U 0 0 0 eth1

```
root@sermnserver:/etc# traceroute cie-54-214.uab.cat
traceroute to cie-54-214.uab.cat (158.109.54.214), 30 hops max, 60 byte
packets
 1 sermn.sermn.net (192.168.2.1) 0.259 ms 0.291 ms 0.454 ms
 2 cie-54-214.uab.es (158.109.54.214) 2.026 ms !X 2.059 ms !X 2.090 ms
1X
```
i la resposta m'indica que hi ha comunicació entre els dos ordinadors, però que no es pot accedir al servei portmapper del servidor de NFS, potser perquè la configuració del firewall a l'espectròmetre ho impedeix. L'informe de la comanda traceroute indica el mateix, pot accedir a l'ordinador i pot mesurar el temps de resposta (per exemple, 2.026 ms), però no pot accedir als ports que fa servir per comprovar l'accés l'ordinador i per això surt !X a l'informe.

Comprovo la configuració del tallafocs a l'espectròmetre,

```
[root@cie-54-214 sermnadmin]# ip -brief addr
lo UNKNOWN 127.0.0.1/8 ::1/128
ens3 UP 149.236.99.1/24 fe80::a236:9fff:fe8f:ab3/64
eno1 UP 158.109.54.214/20
fe80::5265:f3ff:fe3a:125e/64
[root@cie-54-214 sermnadmin]# firewall-cmd --get-active-zones
public
  interfaces: eno1
trusted
  interfaces: ens3
[root@cie-54-214 sermnadmin]# firewall-cmd --list-services
dhcpv6-client ssh
```
i afegeixo els serveis relacionats amb NFS que manquen,

```
[root@cie-54-214 sermnadmin]# firewall-cmd --permanent --zone=public --add-
service=mountd
success
[root@cie-54-214 sermnadmin]# firewall-cmd --permanent --zone=public --add-
service=nfs
success
[root@cie-54-214 sermnadmin]# firewall-cmd --permanent --zone=public --add-
service=rpc-bind
success
[root@cie-54-214 sermnadmin]# firewall-cmd --reload
success
[root@cie-54-214 sermnadmin]# firewall-cmd --zone=public --list-services
dhcpv6-client mountd nfs rpc-bind ssh
```
Torno a comprovar si el servidor de dades ja pot accedir al servidor NFS a l'espectròmetre,

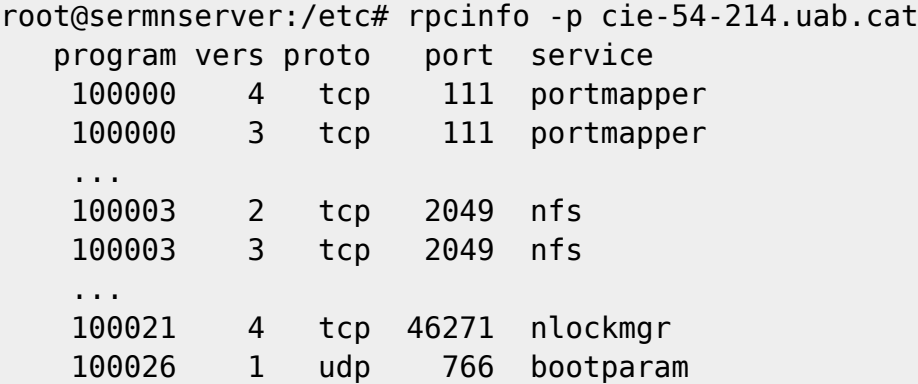

i com que ara té accés, provo a muntar la carpeta de dades i aquest cop funciona,

```
root@sermnserver:/etc# mount -v /var/ftp/av3-400-sb
mount.nfs: timeout set for Sat Sep 4 19:17:13 2021
mount.nfs: trying text-based options
'soft,vers=4,addr=158.109.54.214,clientaddr=192.168.2.2'
root@sermnserver:/etc# ls -l /var/ftp/av3-400-sb
total 0
drwxr-xr-x 2 root root 6 Sep 1 12:07 archive
drwxr-xr-x 2 root root 6 Sep 1 12:07 current
```
#### **Enllaços d'interès**

- [NFS Server and Client Installation on CentOS](https://www.howtoforge.com/nfs-server-and-client-on-centos-7)
- [What does "!Z" and "!X" mean in a traceroute?](https://serverfault.com/questions/434211/what-does-z-and-x-mean-in-a-traceroute)
- [traceroute − print the route packets take to network host.](https://man.cx/traceroute(1)) Section # 1 : User command (executable programs or shell commands). Linux Manpages Online - man.cx manual pages
- traceroute print the route packets take to network host. Section # 8: System administration commands (usually only for root). Linux Manpages Online - man.cx manual pages
- [5.3. Viewing the Current Status and Settings of firewalld Red Hat Enterprise Linux 7.](https://access.redhat.com/documentation/en-us/red_hat_enterprise_linux/7/html/security_guide/sec-viewing_current_status_and_settings_of_firewalld) Red Hat Customer Portal.
- [5.7. Working with Zones Red Hat Enterprise Linux 7.](https://access.redhat.com/documentation/en-us/red_hat_enterprise_linux/7/html/security_guide/sec-working_with_zones) Red Hat Customer Portal.
- [Find \(View\) Active Zones in Firewalld on CentOS 7.](https://www.liquidweb.com/kb/find-view-active-zones-in-firewalld-on-centos-7/) Liquid Web.
- [5 Useful Examples of firewall-cmd command.](https://www.thegeekdiary.com/5-useful-examples-of-firewall-cmd-command/) The Geek Diary.

# **Configuració del TopSpin**

#### **Data Browser**

Copio el fitxer browsedir2\_Local.prop de l'Avance Neo 400 MHz dins la carpeta /home/sermnuab/.topspin/prop i l'edito per canviar la ubicació de les carpetes de dades (/opt/nmrdata/current/) i eliminar els enllaços específics de l'altre espectròmetre. El resultat és,

```
$ cat browsedir2_Local.prop
#/home/sermnuab/.topspin-cie-54-214/prop/browsedir2_Local.prop
#Wed Sep 01 17:35:11 CEST 2021
29=/opt/nmrdata/current/druizmolina\=alias\=D Ruiz-Molina - ICN2
28=/opt/nmrdata/current/dmaspoch\=alias\=D Maspoch - ICN2
27=/opt/nmrdata/current/pq-qorg\=alias\=Prac Quim Org
26=/opt/nmrdata/current/jhernando\=alias\=J Hernando - UAB
...
32=/opt/nmrdata/current/sermn-data\=alias\=SeRMN - NMR Data
31=/opt/nmrdata/current/rpleixats\=alias\=R Pleixats - UAB
30=/opt/nmrdata/current/ralibes\=alias\=R Alibes - UAB
```
Copio el fitxer a /home/sermnadmin/.topspin/prop perquè tots dos comptes vegin les mateixes carpetes.

#### **PENDENT - Error setting parameter "LIFTMODE"**

- He enviat a Bruker aquest error i estic a l'espera de la seva resposta.
- La resposta és que cal actualitzar el firmware de la placa ELCB.
- Actualitzo el firmware però el missatge d'error no desapareix.
- Envio la nova informacíó amb Bruker.
- La nova resposta és que afecta a tots els equips amb BVT en comptes de BSVT, i que estan treballant en una solució.

Sortosament, aquest error no sembla afectar al funcionament del TopSpin.

```
Error setting parameter "LIFTMODE": Parameter does not exist
(Original message = Error setting parameter "LIFTMODE": Parameter does not
exist)
```

```
====================================================
2 September 2021 10:47:14.947 +0200
Topspin Version = TopSpin 3.6.4 (of 2021-07-26 14:56:34),build 95
OS Name = Linux 3.10.0 - 1160.25.1. e17.x86.64JVM Version = 1.8.0242 (64 bit) AdoptOpenJDK
JVM Total memory = 170 MB
JVM Free memory = 128 MB
java.lang.Exception: Stack trace
    at
bruker.bio.topspin.bfw.gui.warn.AbstractMessage.getDetailsString(AbstractMes
sage.java:875)
    at
bruker.bio.topspin.bfw.gui.warn.AbstractMessage.setMsgSource(AbstractMessage
.java:837)
    at
```

```
bruker.bio.topspin.bfw.gui.warn.AbstractMessage.<init>(AbstractMessage.java:
821)
    at de.bruker.nmr.mfw.base.BWarning.<init>(BWarning.java:59)
     at de.bruker.nmr.mfw.base.BError.<init>(BError.java:50)
    at de.bruker.nmr.sc.util.Misc.makeDialog(Misc.java:119)
     at de.bruker.nmr.sc.util.Misc.showMsg(Misc.java:98)
    at de.bruker.nmr.sc.util.Misc.showMsg(Misc.java:72)
    at de.bruker.nmr.sc.util.Misc.showMsg(Misc.java:59)
     at
de.bruker.nmr.sc.bsms.impl.BsmsCorbaUtil$1.run(BsmsCorbaUtil.java:147)
     at java.lang.Thread.run(Thread.java:748)
```
Segons Bruker, aquest error es resol actualitzant el firmware de la placa ELCBñ. La versió actualment instal·lada és,

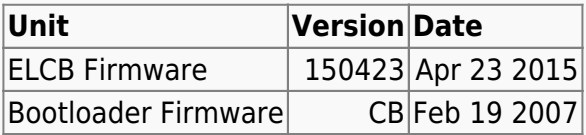

i a la pàgina "BSMS Service Web - Setup" ho confirma,

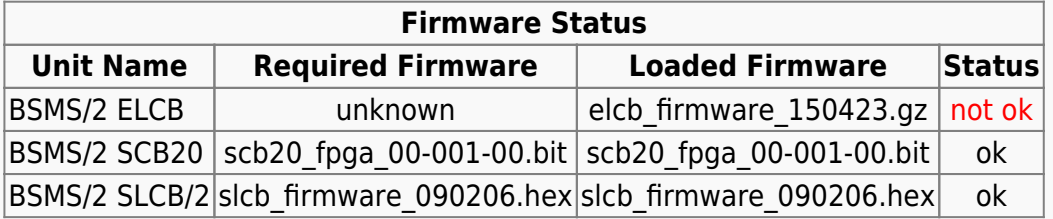

Clico a l'enllaç Load new firmware i em descarrego la darrera versió disponible elcb firmware 210212.gz del [servidor FTP de Bruker,](ftp://ftp.bruker.ch/NMR/download/servtools/firmware/elcb/) i la instal·lo. Un cop finalitzada la instal·ació del nou firmware. torno a comprovar la versió instal·lada,

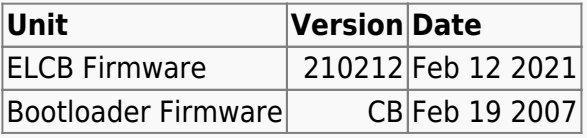

i a la pàgina "BSMS Service Web - Setup" la columna Status marca que els firmwares de totes les plaques són correctes.

Llavors reinicio TopSpin per comprovar si ja no apareix l'error i malauradament **l'error no ha desaparegut.**

From: <https://sermn.uab.cat/wiki/> - **SeRMN Wiki**

Permanent link: **[https://sermn.uab.cat/wiki/doku.php?id=informatica:hp\\_z230\\_400sb\\_topspin364-post](https://sermn.uab.cat/wiki/doku.php?id=informatica:hp_z230_400sb_topspin364-post)**

Last update: **2021/09/08 12:10**

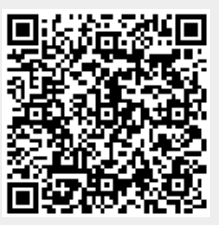